IBM Kenexa BrassRing on Cloud

# IBM Kenexa BrassRing on Cloud Release Notes August 2016

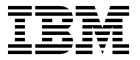

| Note  Before you use this information and the product it supports, read the information in "Safety and environmental notices" on page x and "Notices" on page x.       |
|----------------------------------------------------------------------------------------------------|
|                                                                                                    |
|                                                                                                    |
|                                                                                                    |
|                                                                                                    |
|                                                                                                    |
|                                                                                                    |
|                                                                                                    |
|                                                                                                    |
|                                                                                                    |
|                                                                                                    |
|                                                                                                    |
|                                                                                                    |
|                                                                                                    |
|                                                                                                    |
|                                                                                                    |
|                                                                                                    |
|                                                                                                    |
|                                                                                                    |
| This edition applies to the August 2016 release of IBM Kenexa Lead Manager and to all subsequent releases and modifications until otherwise indicated in new editions. |
| mountained and outerwise function in new cultivity.                                                                                                    |

© Copyright IBM Corporation 2016. US Government Users Restricted Rights – Use, duplication or disclosure restricted by GSA ADP Schedule Contract with IBM Corp.

# Terms and conditions for product documentation

Permissions for the use of these publications are granted subject to the following terms and conditions.

### **Applicability**

These terms and conditions are in addition to any terms of use for the IBM® website.

#### Personal use

You may reproduce these publications for your personal, noncommercial use provided that all proprietary notices are preserved. You may not distribute, display or make derivative work of these publications, or any portion thereof, without the express consent of IBM.

#### Commercial use

You may reproduce, distribute and display these publications solely within your enterprise provided that all proprietary notices are preserved. You may not make derivative works of these publications, or reproduce, distribute or display these publications or any portion thereof outside your enterprise, without the express consent of IBM.

### **Rights**

Except as expressly granted in this permission, no other permissions, licenses or rights are granted, either express or implied, to the publications or any information, data, software or other intellectual property contained therein.

IBM reserves the right to withdraw the permissions granted herein whenever, in its discretion, the use of the publications is detrimental to its interest or, as determined by IBM, the above instructions are not being properly followed.

You may not download, export or re-export this information except in full compliance with all applicable laws and regulations, including all United States export laws and regulations.

IBM MAKES NO GUARANTEE ABOUT THE CONTENT OF THESE PUBLICATIONS. THE PUBLICATIONS ARE PROVIDED "AS-IS" AND WITHOUT WARRANTY OF ANY KIND, EITHER EXPRESSED OR IMPLIED, INCLUDING BUT NOT LIMITED TO IMPLIED WARRANTIES OF MERCHANTABILITY, NON-INFRINGEMENT, AND FITNESS FOR A PARTICULAR PURPOSE.

© Copyright IBM Corp. 2016

# **Contents**

| Terms and conditions for product documentation iii | Candidate search                                  |
|----------------------------------------------------|---------------------------------------------------|
| Introduction 1                                     | Notices                                           |
| Visible changes                                    | Programming interface information                 |
| Responsive apply                                   | Trademarks                                        |
| Responsive recruiter                               | Terms and conditions for product documentation 15 |
| Other visible changes 4                            | IBM Online Privacy Statement 16                   |
| Configurable features                              | Safety and environmental notices                  |
| Responsive apply - WOTC 4                          |                                                   |

© Copyright IBM Corp. 2016 **V** 

# Introduction

This document presents changes, both visible and configurable, that are included in the August release of IBM Kenexa BrassRing on Cloud.

The objectives of this document are to:

- Present feature enhancements and usability and performance improvements that are introduced in this
  release.
- Document changes in system requirements, if applicable.

# Visible changes

The current release of IBM Kenexa<sup>®</sup> BrassRing<sup>®</sup> on Cloud includes the following visible changes. Visible changes alter the appearance or performance of the product without requiring any configuration. The changes are immediately visible or available to users.

# Responsive apply

This release includes several new enhancements in BrassRing Responsive Apply in the BrassRing application.

#### Error messages

Error messages on Responsive Talent Gateways now display a hyperlink when users hover over the error. Previously, these error message links were underlined by default and sometimes showed on hover. Going forward, error message links will be consistently underlined by default (without hover) as directed by the User Experience Design Team.

#### Gateway Questionnaire - Work Experience and Education Widget

- Work Experience Widget Text now reads, You may include up to 5 of your most recent positions.
- Education Widget Text now reads, You may include up to 3 of the most relevant schools or programs you have attended.

#### Maximum submissions limit

Beginning this build, the default Talent Gateway **unlimited** setting for maximum submissions **per user** now equals 100 when the period for maximum submissions is set to **forever**. If you need to change the **Maximum total req submissions** per period or the **period for maximum submissions** settings for your responsive Talent Gateway, those settings are still available.

| Maximum total req submissions per period: | <ul><li>Unlimited</li></ul> |
|-------------------------------------------|-----------------------------|
|                                           | O Limit (1-100)             |
| Period for maximum submissions:           | Forever                     |
|                                           | Monthly starting (dd)       |
|                                           | O Yearly starting (mm/dd)   |
|                                           | O Days back ( 11096)        |

**Note:** This change applies only to responsive Talent Gateways. All other responsive and Talent gateway settings remain unchanged.

© Copyright IBM Corp. 2016

## Responsive recruiter

Several new BrassRing responsive features are now available for Responsive Recruiter in the BrassRing application.

#### Responsive Recruiter menu additions

Responsive recruiter's menu options now include access to existing BrassRing features.

- Candidates in Queue
- Support Portal
- Candidates > Referrals in Queue

#### Responsive Recruiter home page updates

The **My candidates** link is now available on the home page for easy access. Previously, you were only able to access **My candidates** through the hamburger menu. When selected, recruiters can now view the **My candidates** as a whole rather than by HR status.

#### Candidate reference number as primary search option.

When a recruiter begins a candidate search by entering a candidate reference number into the search box, the system responds by finding the candidate whose first and last name are associated with the reference number. For example, if the recruiter enters 123 in the search box, the system responds by completing the search field with the candidate that is associated with the reference number.

For example, if a recruiter selects **Candidate** search and enters the numerals 123 in the search box, the system auto-completes the search field and displays:

- 123: Last Name, First Name
- 1230: Last Name1, First Name1
- 1231:Last Name2 , First Name2

#### Candidate search default change

**Search Candidates** is now the search default in Responsive Recruiter.

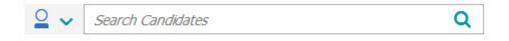

#### **OFCCP**

OFCCP is now available in the Responsive Recruiter. All configurations that were previously configured BrassRing Workbench carry over to the responsive user interface.

When an OFCCP-compliant client begins a candidate search on anything other than the candidate name, phone number, or candidate reference number from the general search bar, the OFCCP screen automatically displays a modal dialog box. Recruiters can enter the appropriate requisition or search reason to gain access to search results and filters screen.

Any previously configured OFCCP reports will not change.

### Updated UI screens

The following pages within the Responsive Recruiter now have a consistent look and feel of the responsive workflow.

- · Candidate Upload attachment
- View req notes

#### Requisitions - multiple languages

When a recruiter sends a communication based on a requisition that uses a communication template available in multiple languages, the recruiter can now select a language for that

communication.

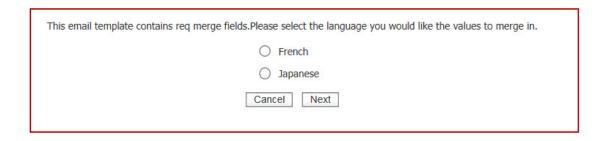

### **Talent Record**

You can now access the Candidate - Post to Candidate Portal on the Actions menu within Talent Record.

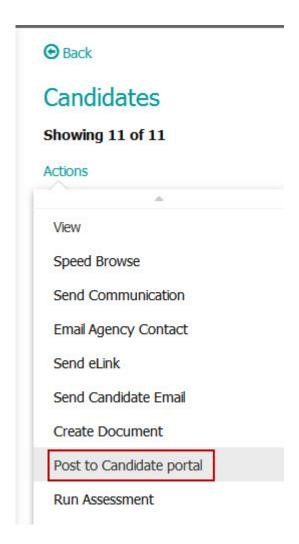

# Other visible changes

There are no other visible change in this build.

# **Configurable features**

The current release of BrassRing includes the following configurable features. Configurable features must be configured or turned on to be visible and available to users.

# **Responsive apply - WOTC**

Responsive Apply now supports The Work Opportunity Tax Credit (WOTC) feature if your WOTC vendor is First Advantage. You can now configure a WOTC widget so candidates can now complete a WOTC application during the job application process on a responsive Talent Gateway. Currently, First Advantage is the only vendor that supports this feature on responsive gateways.

### Work Opportunity Tax Credit

When the WOTC GQ is configured for a responsive gateway, candidates can now complete the WOTC fields or opt-out of the WOTC process during the job apply process. Clients can now enter customized text when they configure the responsive widget in the **Introduction to WOTC** and **Opt out text** widget fields. Clients can use text customization in WOTC messages to candidates.

## Work Opportunity Tax Credit

59%

#### Waxing Warman (Responsive GQ)

Fields marked with an asterisk (\*) are required.

#### What is this?

The Work Opportunity Tax Credit (WOTC) is a Federal tax credit available to employers for hiring individuals from certain target groups who have consistently faced significant barriers to employment.

#### How does this benefit me?

WOTC helps qualified job seekers obtain employment by offering an incentive to employers who are considering hiring them. Qualified job seekers include veterans, TANF recipients, SNAP (Food Stamp) recipients, Vocational Rehabilitation participants, ex-offenders, SSI recipients, and individuals who live in certain low income communities. You may opt-out if you do not wish to participate.

\*Date of Birth:

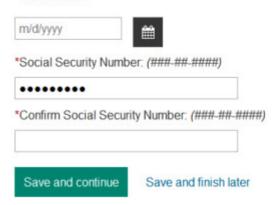

Candidate completes the job application. On the job review and confirmation page, candidates either see a message that indicates completion of the WOTC or an opt-out message. Candidates have a second change to opt in and complete WOTC by selecting the edit ion on the message.

5

# New WOTC section on Review/Confirmation page

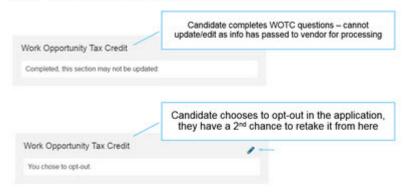

### How do clients get this feature?

Clients who want to use First Advantage as their WOTC vendor and clients who now use First Advantage as their WOTC vendor, can now configure WOTC responsive widgets on their responsive Talent Gateways.

#### About this task

For clients who do not have WOTC configured, refer to *Integrations - WOTC First Advantage* in the Searchable Release Notes Tool. on the IBM Support Portal.

Follow these guidelines when you configure WOTC on your responsive Talent Gateways:

#### **WOTC Guidelines**

Each responsive GQ can have only one WOTC widget.

Clients must have responsive GQs enabled.

Pages with WOTC widgets cannot contain other widgets.

WOTC widget must follow profile page (with contact information fields).

#### **Procedure**

- 1. In BrassRing Workbench, enable the WOTC client setting. Select **Yes** for **Work Opportunity Tax Credit Integration**.
- 2. Select Configure. Complete the fields in the Configure WOTC Settings dialog box.
- 3. Select Yes for Gateway Questionnaires Responsive Apply and if wanted, select Yes for Mobile Responsive UI Toggle.
- 4. Configure the Talent Gateway responsive settings and enable **WOTC integration** for your Talent Gateway.
- 5. Create the responsive GQ complex widget:
  - a. **Tools** > **Gateway Questionairre** > **Add New Gateway Questionairre** and complete the Gateway Questionnaire fields, selecting the Responsive option.
  - b. Select Save.
  - c. Select Administer Sections Pages for the newly created GQ.
  - d. Select Add new section and then selects Add new page to the section.

**Note:** The WOTC widget **must** follow profile page.

- e. Select Administer Widget for the new page and then Add new complex widget.
- 6 IBM Kenexa BrassRing on Cloud: IBM Kenexa BrassRing on Cloud Release Notes August 2016

f. Complete the required widget fields: WOTC, WOTC intro text, and WOTC opt-out text, and other fields as needed. WOTC text box supports HTML formatting and Special characters for custom text.

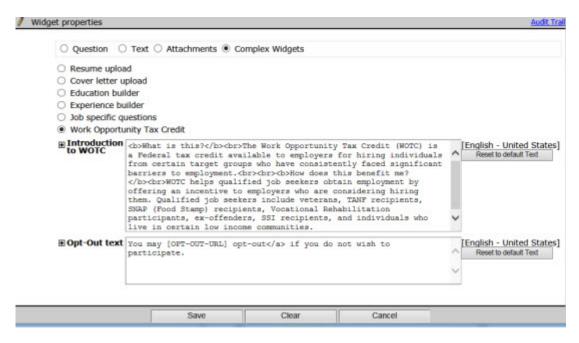

- g. Select Save.
- 6. Select the WOTC GQ and select Activate Gateway Questionnaire.
- 7. Complete the configuration of this feature as outlined in *Integrations WOTC First Advantage*.

### Candidate search

Fully functional candidate search is now available in the Responsive Design enhancements.

Candidate search now presents a unified consistent workflow that allows recruiters quickly and easily view and sort through candidate profiles. Recruiters that use candidates search can now see the following enhancements:

- The quick search bar is now a general search bar. Use the search bar on any page within the UI to initiate a detailed candidate search.
- Search results are available on a new results screen, which provides new ways to filter your results through faceted fields and type-ahead search options.
- OFCCP is now available in the Responsive Recruiter UI.
- Boolean AND and OR are available in the general search bar.
- Search on source code to find candidates from specific advertising resources.
- Save your filters to search again later.
- Change your results interface to view only those fields applicable to your search.
- Use the updated filter selection to change your filters for your specific searching results.

For example, to complete a quick candidates search, a recruiter enters a candidate name in the candidate search box. Auto complete now helps recruiters refine their searches and presents matching candidates.

Note: Auto-complete search is available in all candidate search fields.

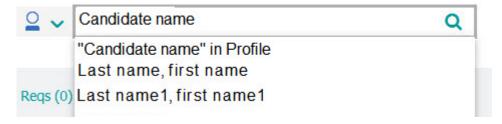

Recruiter selects the candidate and the search results page opens.

To complete a more detailed candidate search, enter keywords into the search bar:

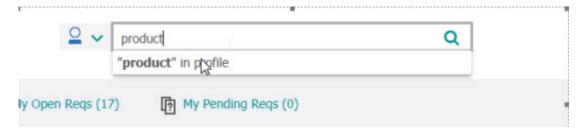

**Note:** If your organization is OFCCP-compliant, the OFCCP screen presents and does not allow the recruiter to view the search results. See OFCCP section for more details.

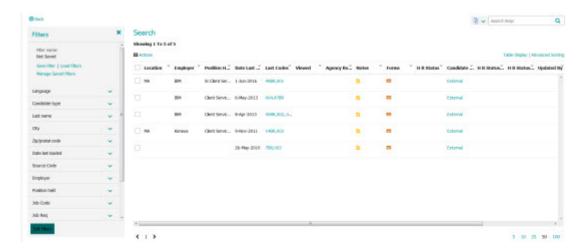

- On the candidate search results page, recruiters can:
  - Access the **Filters** menu to select and clear search filters.
  - Down arrows on the search filters allow recruiters to select multiple filter options and immediately see the search result on the search interface.
  - Use the down arrows on the search filters to select multiple filter options and immediately see the search result on the search interface. Filter options are faceted so users can see exactly how many candidates match the criteria.

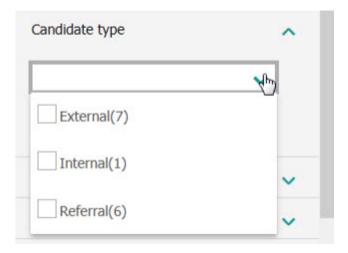

- Use the faceted Filter options to see exactly how many candidates match that criteria.
- Search for employers, educational institutions, and other filter options with type-ahead text options. Boolean operators are available to help hone in on the options.

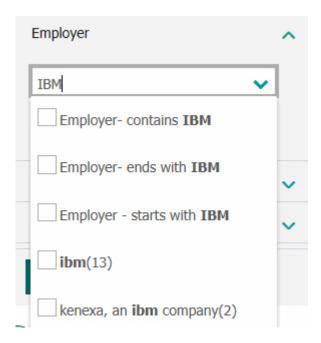

- Edit your filters to search on fields applicable to the job the recruiters is working on.

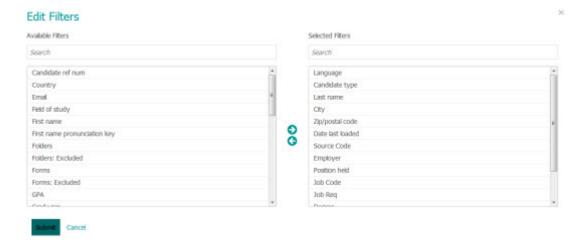

**Note:** Candidate type and language are standard search features and cannot be removed from the **Filters** list.

- Configure Table Display and Advanced Sorting.

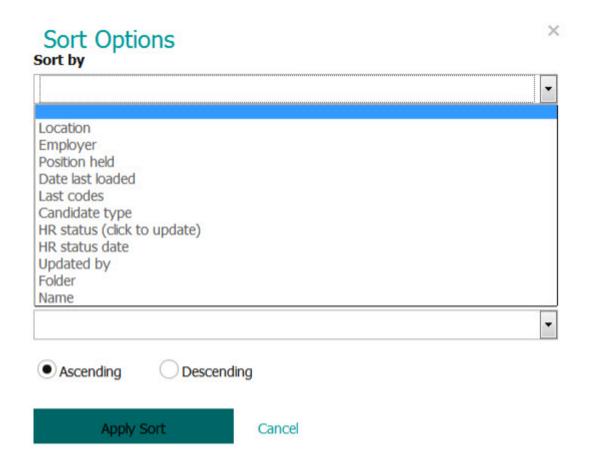

 Use the Speed Browse function in the Actions menu to directly compare multiple candidates.

# Search

## Showing 1 To 50 of 57

### **....** Actions

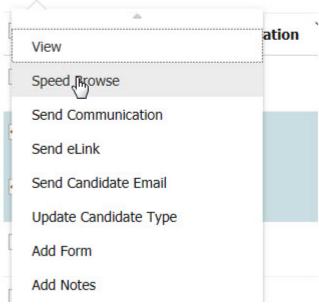

When a recruiter finds the perfect candidate for their requisition, they can select the check box next to the candidate's name and then use the **Actions** menu. Recruiters can take any **Actions** available to them on the Action menu.

Clients can also initiate a search from the Hamburger menu, though it is recommended to start from the search bar to have a clear set of results to start drilling down on. When you start from the **Search screen** directly, all candidates in the client's database are present.

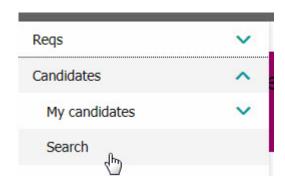

### How do clients get this feature?

This feature is controlled by BrassRing Workbench restricted client setting. Contact your IBM Support Representative to enable the updated candidate search. This feature is only available in the Responsive UI.

# Other configurable features

### Solique - job aggregator

Clients can now use Solique, a job board aggregator, to post jobs from within IBM Kenexa BrassRing on Cloud application. Contact your IBM Support Representative to enable this new feature.

# **Notices**

This information was developed for products and services offered in the US. This material might be available from IBM in other languages. However, you may be required to own a copy of the product or product version in that language in order to access it.

IBM may not offer the products, services, or features discussed in this document in other countries. Consult your local IBM representative for information on the products and services currently available in your area. Any reference to an IBM product, program, or service is not intended to state or imply that only that IBM product, program, or service may be used. Any functionally equivalent product, program, or service that does not infringe any IBM intellectual property right may be used instead. However, it is the user's responsibility to evaluate and verify the operation of any non-IBM product, program, or service.

IBM may have patents or pending patent applications covering subject matter described in this document. The furnishing of this document does not grant you any license to these patents. You can send license inquiries, in writing, to:

IBM Director of Licensing IBM Corporation North Castle Drive, MD-NC119 Armonk, NY 10504-1785 US

For license inquiries regarding double-byte character set (DBCS) information, contact the IBM Intellectual Property Department in your country or send inquiries, in writing, to:

Intellectual Property Licensing Legal and Intellectual Property Law IBM Japan Ltd. 19-21, Nihonbashi-Hakozakicho, Chuo-ku Tokyo 103-8510, Japan

INTERNATIONAL BUSINESS MACHINES CORPORATION PROVIDES THIS PUBLICATION "AS IS" WITHOUT WARRANTY OF ANY KIND, EITHER EXPRESS OR IMPLIED, INCLUDING, BUT NOT LIMITED TO, THE IMPLIED WARRANTIES OF NON-INFRINGEMENT, MERCHANTABILITY OR FITNESS FOR A PARTICULAR PURPOSE. Some jurisdictions do not allow disclaimer of express or implied warranties in certain transactions, therefore, this statement may not apply to you.

This information could include technical inaccuracies or typographical errors. Changes are periodically made to the information herein; these changes will be incorporated in new editions of the publication. IBM may make improvements and/or changes in the product(s) and/or the program(s) described in this publication at any time without notice.

Any references in this information to non-IBM websites are provided for convenience only and do not in any manner serve as an endorsement of those websites. The materials at those websites are not part of the materials for this IBM product and use of those websites is at your own risk.

IBM may use or distribute any of the information you provide in any way it believes appropriate without incurring any obligation to you.

© Copyright IBM Corp. 2016

Licensees of this program who wish to have information about it for the purpose of enabling: (i) the exchange of information between independently created programs and other programs (including this one) and (ii) the mutual use of the information which has been exchanged, should contact:

IBM Director of Licensing IBM Corporation North Castle Drive, MD-NC119 Armonk, NY 10504-1785 US

Such information may be available, subject to appropriate terms and conditions, including in some cases, payment of a fee.

The licensed program described in this document and all licensed material available for it are provided by IBM under terms of the IBM Customer Agreement, IBM International Program License Agreement or any equivalent agreement between us.

The performance data discussed herein is presented as derived under specific operating conditions. Actual results may vary.

The client examples cited are presented for illustrative purposes only. Actual performance results may vary depending on specific configurations and operating conditions.

The performance data and client examples cited are presented for illustrative purposes only. Actual performance results may vary depending on specific configurations and operating conditions.

Information concerning non-IBM products was obtained from the suppliers of those products, their published announcements or other publicly available sources. IBM has not tested those products and cannot confirm the accuracy of performance, compatibility or any other claims related to non-IBM products. Questions on the capabilities of non-IBM products should be addressed to the suppliers of those products.

Statements regarding IBM's future direction or intent are subject to change or withdrawal without notice, and represent goals and objectives only.

All IBM prices shown are IBM's suggested retail prices, are current and are subject to change without notice. Dealer prices may vary.

This information is for planning purposes only. The information herein is subject to change before the products described become available.

This information contains examples of data and reports used in daily business operations. To illustrate them as completely as possible, the examples include the names of individuals, companies, brands, and products. All of these names are fictitious and any similarity to actual people or business enterprises is entirely coincidental.

#### COPYRIGHT LICENSE:

This information contains sample application programs in source language, which illustrate programming techniques on various operating platforms. You may copy, modify, and distribute these sample programs in any form without payment to IBM, for the purposes of developing, using, marketing or distributing application programs conforming to the application programming interface for the operating platform for which the sample programs are written. These examples have not been thoroughly tested under all conditions. IBM, therefore, cannot guarantee or imply reliability, serviceability, or function of these programs. The sample programs are provided "AS IS", without warranty of any kind. IBM shall not be liable for any damages arising out of your use of the sample programs.

Each copy or any portion of these sample programs or any derivative work must include a copyright notice as follows: © (your company name) (year). Portions of this code are derived from IBM Corp. Sample Programs. © Copyright IBM Corp. \_enter the year or years\_.

# Programming interface information

### **Trademarks**

IBM, the IBM logo, and ibm.com are trademarks or registered trademarks of International Business Machines Corp., registered in many jurisdictions worldwide. Other product and service names might be trademarks of IBM or other companies. A current list of IBM trademarks is available on the web at "Copyright and trademark information" at www.ibm.com/legal/copytrade.shtml.

# Terms and conditions for product documentation

Permissions for the use of these publications are granted subject to the following terms and conditions.

### Applicability

These terms and conditions are in addition to any terms of use for the IBM website.

#### Personal use

You may reproduce these publications for your personal, noncommercial use provided that all proprietary notices are preserved. You may not distribute, display or make derivative work of these publications, or any portion thereof, without the express consent of IBM.

#### Commercial use

You may reproduce, distribute and display these publications solely within your enterprise provided that all proprietary notices are preserved. You may not make derivative works of these publications, or reproduce, distribute or display these publications or any portion thereof outside your enterprise, without the express consent of IBM.

### Rights

Except as expressly granted in this permission, no other permissions, licenses or rights are granted, either express or implied, to the publications or any information, data, software or other intellectual property contained therein.

IBM reserves the right to withdraw the permissions granted herein whenever, in its discretion, the use of the publications is detrimental to its interest or, as determined by IBM, the above instructions are not being properly followed.

You may not download, export or re-export this information except in full compliance with all applicable laws and regulations, including all United States export laws and regulations.

IBM MAKES NO GUARANTEE ABOUT THE CONTENT OF THESE PUBLICATIONS. THE PUBLICATIONS ARE PROVIDED "AS-IS" AND WITHOUT WARRANTY OF ANY KIND, EITHER EXPRESSED OR IMPLIED, INCLUDING BUT NOT LIMITED TO IMPLIED WARRANTIES OF MERCHANTABILITY, NON-INFRINGEMENT, AND FITNESS FOR A PARTICULAR PURPOSE.

# **IBM Online Privacy Statement**

Safety and environmental notices

# IBM.

Printed in USA